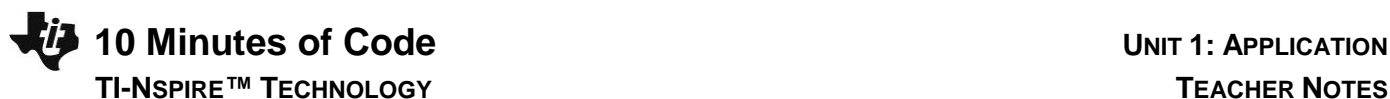

In this Application for Unit 1, you will discover the versatility of the **Disp** statement and develop your own program. Skill Builders for Unit 1 should be completed prior to this activity.

**Objectives:**

- Embellish **Disp** statements to produce meaningful information using literal strings
- Write your own formula program

A split-screen can be useful to compare program code with the output of the program on a Calculator app.

To set up a split-screen page with a Calculator app and a Program Editor:

- Add a Calculator app to your document, or open a **New Document** and add a Calculator app.
- Press **menu > Functions & Programs > Program Editor > New…**.

When working on a split-screen page, press **ctrl+tab** to move from one application to the other. Alternatively, click in an application to make it the 'active' application. The border of that app becomes a bold rectangle.

The **Disp** statement can display more than one item at a time.

Study the image at the right in which the hypotenuse program has been modified. The program 'echoes' the arguments **a** and **b** with appropriate labels and then displays the calculated hypotenuse length, also appropriately labeled.

Note: The items in quotes are called 'literal strings'. A string is a collection of characters 'strung' together.

When writing the program, remember to use the comma as a separator between the items to be displayed. There should be a comma in between the text in quotes and the value *a* in the expression.

## **Disp "Leg 1 =", a**

After you edit your program, press **ctrl+R** to 'Check Syntax & Store' the program, and prepare to run the program in the Calculator app.

When you run the program, remember to provide two values inside the parentheses as arguments for the program.

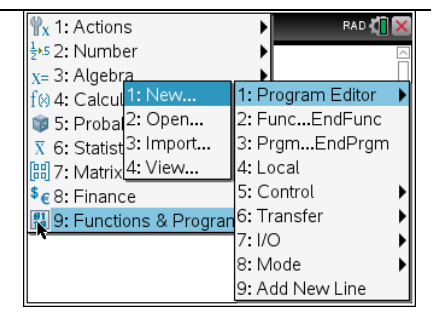

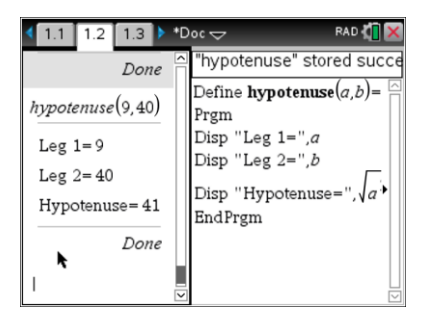

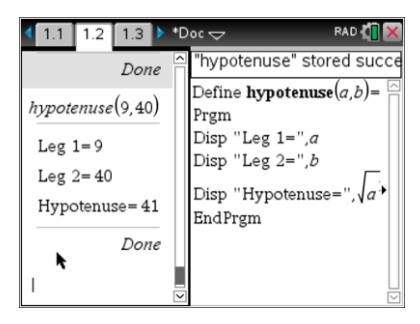

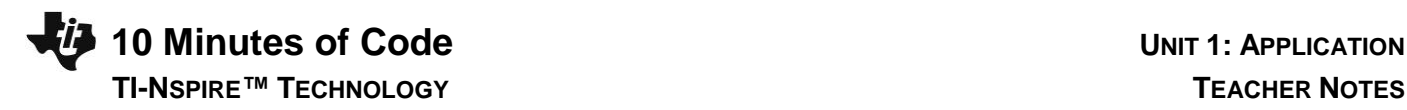

## **Your Task**

Write a program that takes one or more arguments and then displays the result of a calculation based on those argument(s).

The calculation can be any formula. Here are a few suggestions:

Area of a geometric shape: Square:  $side<sup>2</sup>$ Triangle: ½\*b\*h Circle:  $pi^2$ Trapezoid: ½\*(b1+b2)\*h

Volume of a solid: Cube:  $side<sup>3</sup>$ Square Pyramid: 1/3\*side<sup>2</sup>\*height Sphere:  $4/3$ \*pi\*r<sup>3</sup>

 Simple interest: A=P+P\*R\*T Compound interest: A=P\*(1+r/n)<sup>n\*t</sup>

The program should clearly label the values of the arguments (input) and the result of the calculation (output) using strings.

> **Teacher Tip:** The list of formulas to use is provided as a suggestion. You may choose to use topics from your current curriculum. The goal is to keep the computation simple at this stage with arguments used for input and *Disp* used for output, with the computation in the *Disp* statement. Storing values into variables within the program will not be introduced until the next unit (Unit 2) because it requires a discussion of local and global variables and the scope of variables in general. The TI-Nspire CX allows the use of multi-character identifiers, so words like *side* and *height* can be used as arguments.